## **CONFIGURING "TIME" PASSAGES FOR JAZZ DRUM PARTS**

(When the drum part is extracted, you will have multimeasure rests where you what to put the 'play time" {or similar} text notation)

1. When scoring, leave blank any measures you just want the drummer to play "time" in.

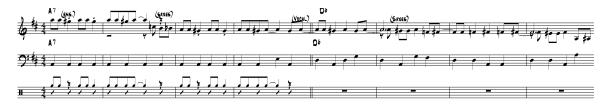

1a. Extract the part

2. In the extracted part, "Document options-Multimeasure rests, make sure "update automatically" is UN-CHECKED

| Accidentals                                                                                                    | Shape                                                                                 | - Options                                                                                                    |       |  |  |
|----------------------------------------------------------------------------------------------------|---------------------------------------------------------------------------------------|----------------------------------------------------------------------------------------------------|-------|--|--|
| Accidentals<br>Alternate Notation<br>Augmentation Dots<br>Barlines<br>Beams<br>Chords<br>Clefs<br>Flags<br>Fonts<br>Grace Notes<br>Grids and Guides<br>Key Signatures<br>Layers<br>Lines and Curves<br>Lyrics<br>Multimeasure Rests<br>Music Spacing<br>Notes and Rests<br>Piano Braces and Brackets<br>Repeats<br>Staves<br>Staves<br>Stems<br>Text | Snape       Select       15       Adjust Start Point.       0       Adjust End Point. | Options         Update Automatically         Number Adjustment:         Horizontal:         0         Vertical:         0.125         Start Numbering At:         2       Measures         Measure Width:         1.25 |       |  |  |
|                                                                                                    | Space Between Symbols:                                                                | Symbols Use Symbols for Rests Less Than:                                                                                                    |       |  |  |
| Text<br>Ties<br>Time Signatures<br>Tuplets                                                                                                    |                                                                                       |                                                                                                    |       |  |  |
| Help Load L                                                                                                    | ibrary Save Library                                                                   | Units: Inches  OK Cancel                                                                                                    | Apply |  |  |

3. Click on a multimeasure rest you want to convert to "time"

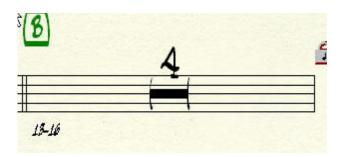

4. In the Edit "multimeasure rest " menu, change the "shape number" to ZERO (0)

| Shape                   | Options                    |  |  |  |
|-------------------------|----------------------------|--|--|--|
| Select 0                | Number Adjustment:         |  |  |  |
|                         | _ н:  о                    |  |  |  |
| Adjust Start Point: 0   | V: 0.125                   |  |  |  |
| Adjust End Point: 0     | Start Numbering 2 Measures |  |  |  |
|                         | Measure Width: 1.81597     |  |  |  |
|                         |                            |  |  |  |
| Symbols                 |                            |  |  |  |
| Use symbols for rests I | less than 9 Measures       |  |  |  |
| Space Between Symbols:  | 0.16667                    |  |  |  |
|                         |                            |  |  |  |
|                         | OK Cancel Help             |  |  |  |

5. In the now-empty multimeasure rest, create a new text expression "Time" and insert it. Once you have done this, it will be available in the Text Expression menu

| E     | pression Selection        |                          |                                 | ×               |                                     |   |  |
|-------|---------------------------|--------------------------|---------------------------------|-----------------|-------------------------------------|---|--|
|       |                           | (I)                      | -Selow-Staitfreist-120          | Select          | SAMMY CAHN/JIMMY<br>AZZANGED BY JON |   |  |
|       | ² <u>4</u>                | (2)                      | Below Staff (Velocity = 114)    | Cancel          | AZZANGED DY JUN                     | - |  |
|       | <sup>2</sup> ##<br>4 #    | (3)                      | Below Staff (Velocity = 101)    | Edit            | 0                                   |   |  |
|       | 4 <b>±</b>                | (4)                      | Below Staff (Velocity = 88)     |                 | × ×                                 |   |  |
|       | 5 <b>m</b> 2              | (5)                      | Below Staff (Velocity = 75)     | Create          |                                     |   |  |
| 2     | <sup>6</sup> m2           | (6)                      | Below Staff (Velocity = 61)     | Duplicate       | a <sup>3-4</sup>                    |   |  |
|       | 7 <b>2</b>                | (7)                      | Below Staff (Velocity = 49)     | Delete          |                                     |   |  |
|       | ° <u>11</u>               | (8)                      | Below Staff (Velocity = 36)     | Move Up         |                                     |   |  |
|       | 9 <u>999</u>              | (9)                      | Below Staff (Velocity = 23)     | Move Down       |                                     |   |  |
|       | <sup>10</sup> <u>9999</u> | (0)                      | Below Staff (Velocity = 10)     |                 | 18-16                               |   |  |
|       | 11 <u>£</u>               | <b>(</b> F)              | Below Staff                     | Help            |                                     |   |  |
|       |                           | Text Expression Designer |                                 |                 |                                     |   |  |
|       | 17                        | Edit T                   | • • •                           |                 |                                     |   |  |
|       | 14 552                    | Text                     | Playback Note Positioning Measu | ure Positioning |                                     |   |  |
|       | <sup>15</sup> s∰z         | 1                        | IME                             |                 | <u>_</u>                            | 1 |  |
|       | 16 BALLAD                 |                          |                                 |                 |                                     |   |  |
|       | 17 BLUES                  |                          |                                 |                 |                                     |   |  |
|       | Measure Expression        |                          |                                 |                 |                                     |   |  |
|       | 🔿 Note Expression         | lazzT                    | ext 20 plain                    |                 |                                     |   |  |
| Ref L | <u> </u>                  |                          | ription:                        |                 |                                     | - |  |
|       |                           |                          |                                 |                 |                                     |   |  |
|       |                           |                          | losure                          |                 |                                     |   |  |
|       | ρ                         | Sn                       | ape: None 💽 Edit                |                 |                                     |   |  |
|       |                           | БВ                       | reak Multimeasure Rest          |                 |                                     |   |  |
|       |                           |                          |                                 |                 |                                     |   |  |
|       |                           |                          |                                 |                 |                                     |   |  |
| 1 2   | 3 4 Page: 1 1             |                          |                                 |                 |                                     |   |  |

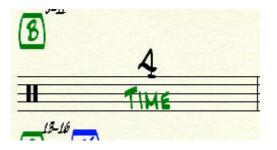

6. Repeat steps 2-4 for each multimeasure region you need to insert "Time" in.